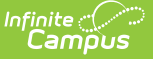

# **Transportation Report (Oklahoma)**

Last Modified on 05/09/2024 8:50 am CDT

[Report](http://kb.infinitecampus.com/#report-logic) Logic | Report Editor [Options](http://kb.infinitecampus.com/#report-editor-options) | Generate the [Transportation](http://kb.infinitecampus.com/#generate-the-transportation-report) Report | [Transportation](http://kb.infinitecampus.com/#transportation-report-layout) Report Layout

Tool Search: Transportation Report

The Transportation Report details the out-of-home placement information for each student, including the miles transported for more than 1.5 miles, less than 1.5 miles, and the bus route number.

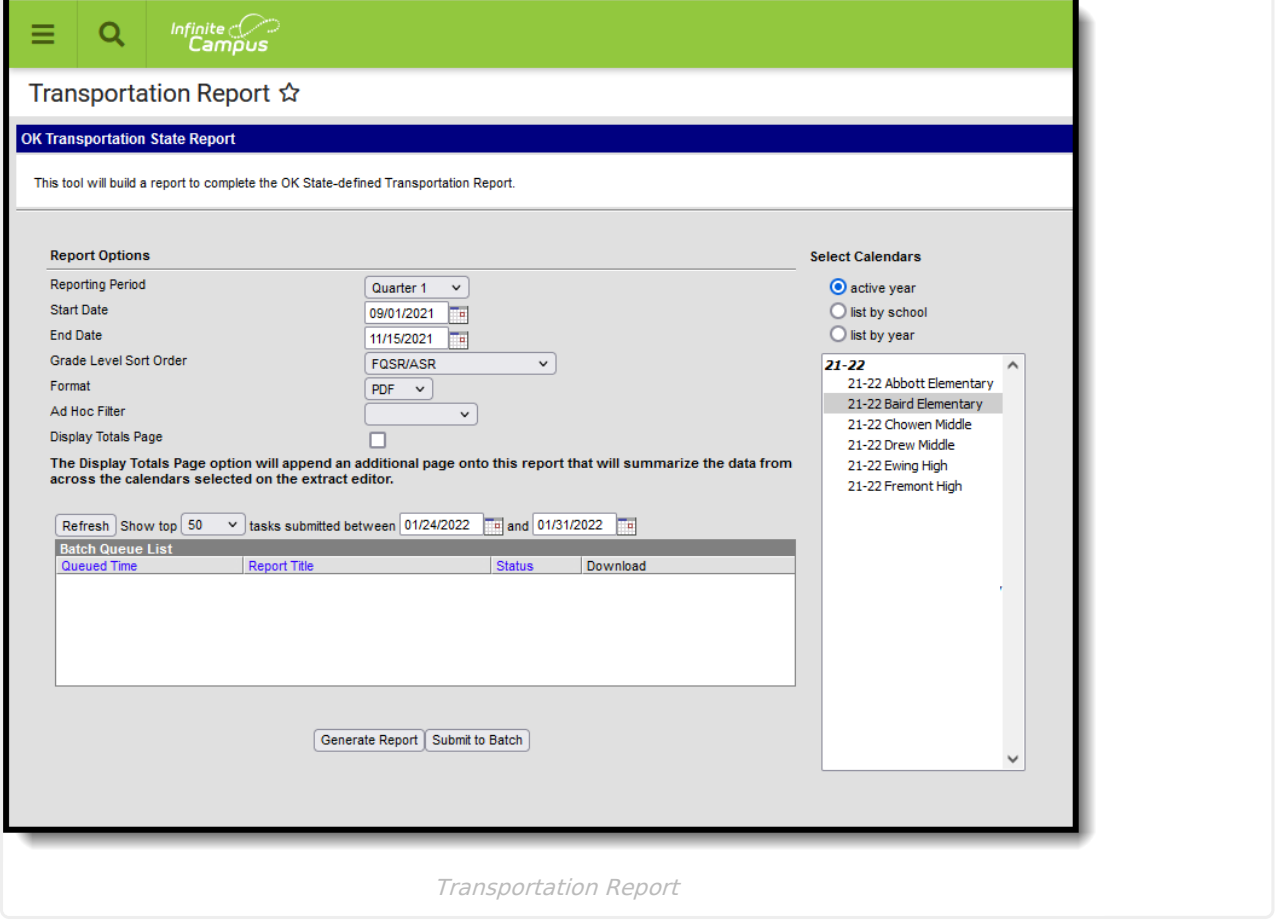

# **Report Logic**

A student reports based on the Admission Code for each of their enrollments that are active for the date range (Start/End Dates) entered on the extract editor.

The report returns attendance data for the selected reporting period (quarter or semester) for the selected calendars. Attendance is calculated as follows:

- **Present** when the total instructional minutes in the day is greater than **200**.
	- Attendance for the AM (first half of the day) is calculated by finding all periods with a Start Time that is on or before the first three hours of instructional minutes in the day.

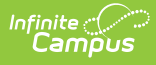

- When the student was present 120 minutes or more within the first three instructional hours, that student is counted as present.
- Attendance for the PM (second half of the day) is calculated by finding all periods where the End Time is on or after the last three hours of instructional minutes in the day.
	- When the student was present 120 minutes or more within the last three instructional hours, that student is counted as present.
- Period minutes are counted for all periods where the student is not marked as Absent or Absent/Exempt.
- When the student is Absent or Absent/Exempt but a value other than 0 is entered for their Present Minutes on the Attendance record, those minutes are also counted.
- **Present** when the total instruction minutes in the day is **200 or less**.
	- The student must be present for at least 120 instructional minutes in the entire day to be considered present for both AM and PM half-day periods.
	- Period minutes are counted for all periods where the student is not marked as Absent or Absent/Exempt.
	- When the student is Absent or Absent/Exempt but a value other than 0 is entered for their Present Minutes on the Attendance record, those minutes are also counted.
- **Absent** when the total instructional minutes in the day is greater than **200**.
	- Attendance for the AM (first half of the day) is calculated by finding all periods with a Start Time that is on or before the first three hours of instructional minutes in the day.
		- When the Half Day Absence (Minutes) field on the student's Grade Level is populated (or on the Calendar when null), reports as absent when the student was absent for more than that many minutes. Otherwise, if the student was present for less than 120 minutes within the first three instructional hours, that student is counted as absent.
	- $\circ$  Attendance for the PM (second half of the day) is calculated by finding all periods where the End Time is on or after the last three hours of instructional minutes in the day.
		- When the Half Day Absence (Minutes) field on the student's Grade Level is populated (or on the Calendar when null), reports as absent when the student was absent for more than that many minutes. Otherwise, when the student was present for less than 120 minutes within the last three instructional hours, that student is counted as absent.
	- Period minutes are counted for all periods where the student is not marked as Absent or Absent/Exempt.
	- When the student is Absent or Absent/Exempt but a value other than 0 is entered for their Present Minutes on the Attendance record, those minutes are also counted.
- **Absent** when the total instruction minutes in the day is **200 or less**.
	- When the Whole Day Absence (Minutes) field on the student's Grade Level is populated

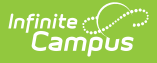

(or on the Calendar when null), reports as absent when the student was absent for more than that many minutes. Otherwise, a student present for less than 120 instructional minutes in the entire day is considered absent for both AM and PM half-day periods.

- Period minutes are counted for all periods where the student is not marked as Absent or Absent/Exempt.
- When the student is Absent or Absent/Exempt but a value other than 0 is entered for their Present Minutes on the Attendance record, those minutes are also counted.

Transportation is only reported for days that the enrolled student had an active transportation record.

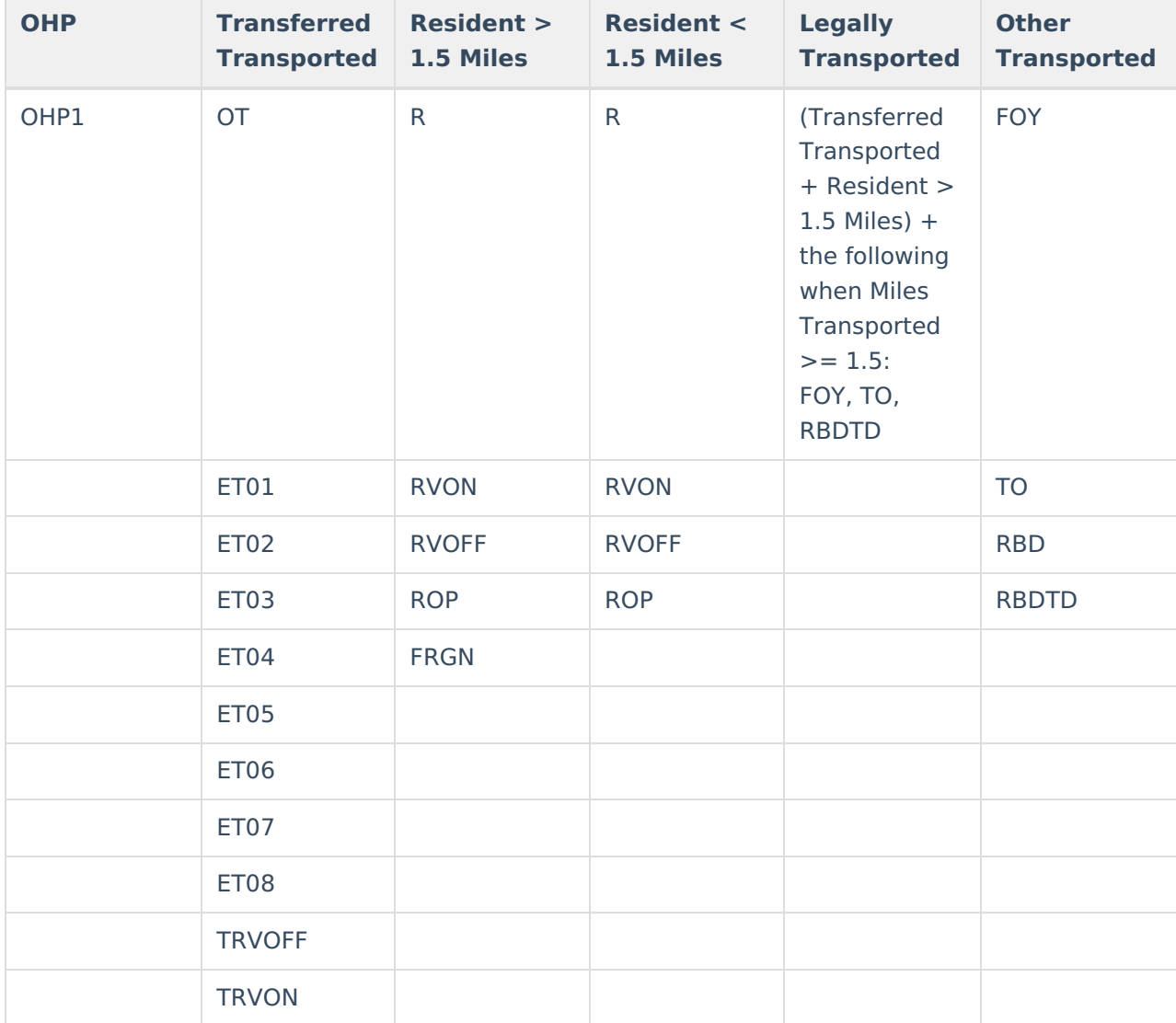

Reports only those enrollments with certain Admission Codes, based on the following table:

The report can be run in District Editions.

The report generates in PDF.

The student's enrollment transportation record must be active and on or between the extract Start and End Dates in order to be counted.

When student's Miles Transported field is NULL on the student's transportation record, no transportation days will be included for the transportation record on the report.

## **Report Editor Options**

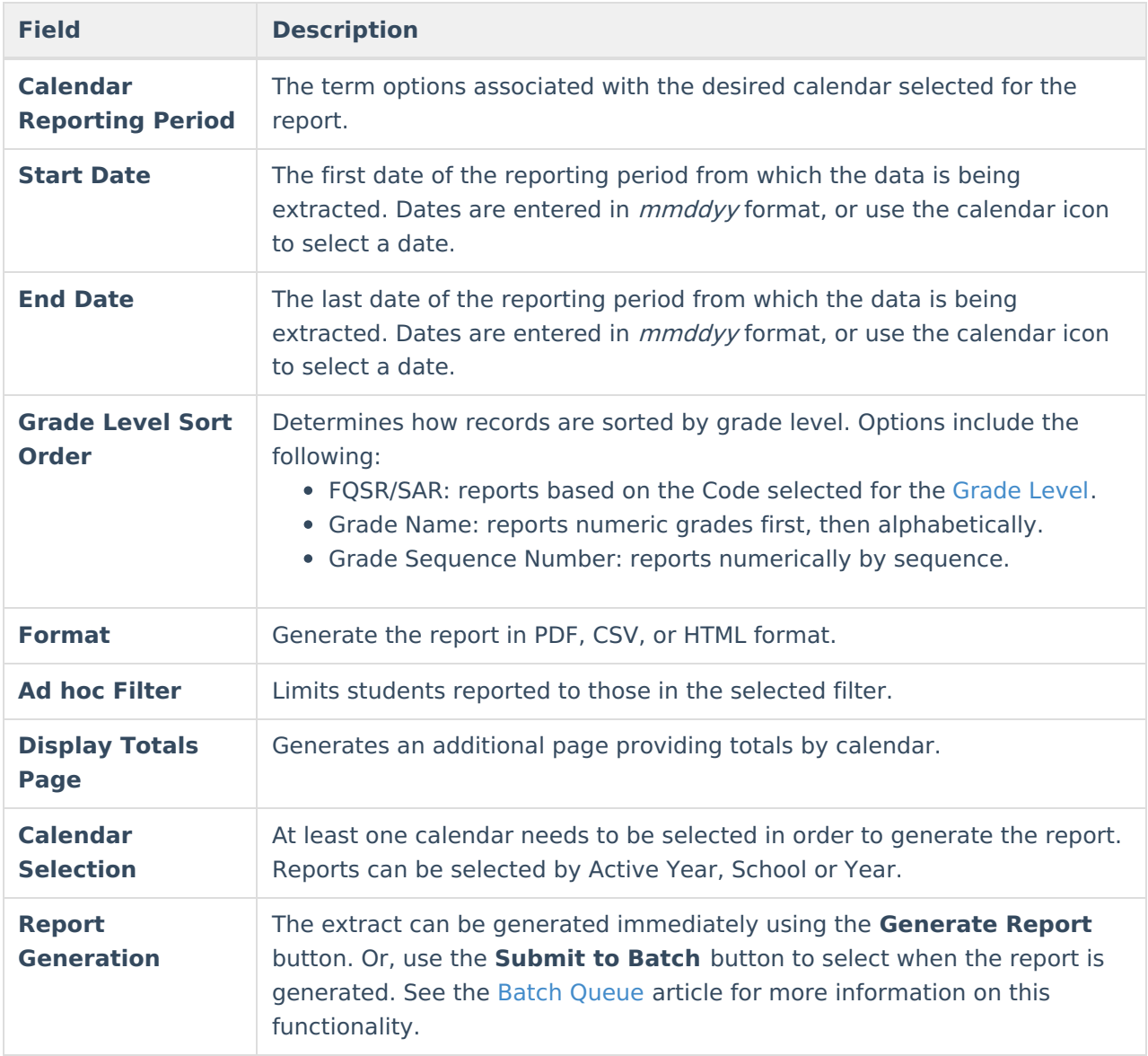

### **Generate the Transportation Report**

- 1. Select the **Reporting Period** from the dropdown list.
- 2. Enter the **Start Date** for the report.
- 3. Enter the **End Date** for the report.
- 4. Select a **Grade Level Sort Order**.
- 5. The extract generates in PDF format by default. Select a different **Format** (CSV or HTML) if desired.
- 6. Select an **Ad hoc Filter** to limit students reported to those in an existing Ad hoc Filter.

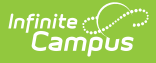

- 7. Mark **Display Totals Page** to generate the report with an additional page at the end that provides totals summarized by calendar.
- 8. Select the **Calendar(s)** to include in the report.
- 9. Click the **Generate Report** button to view the report in the selected format.

## **Transportation Report Layout**

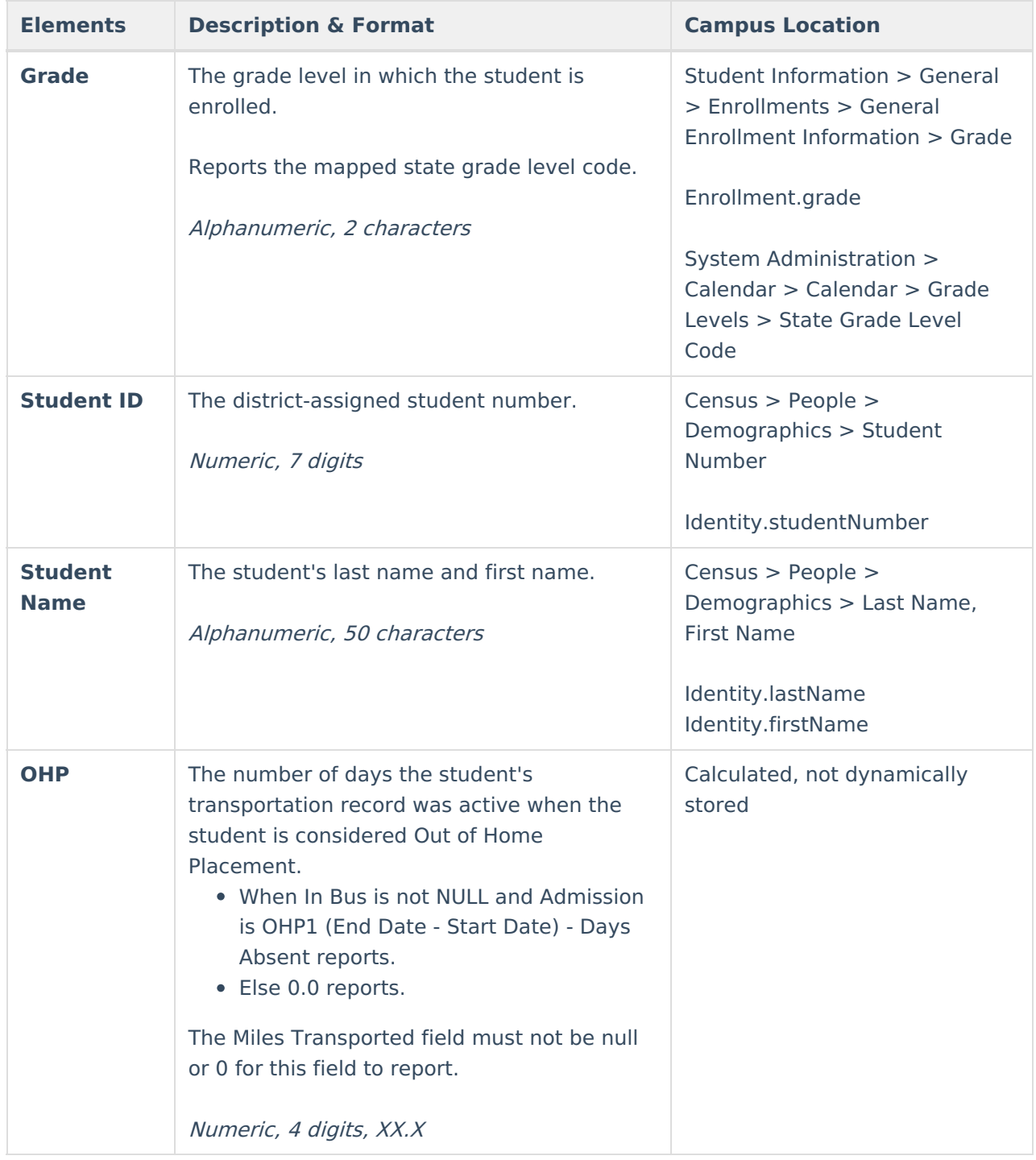

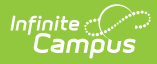

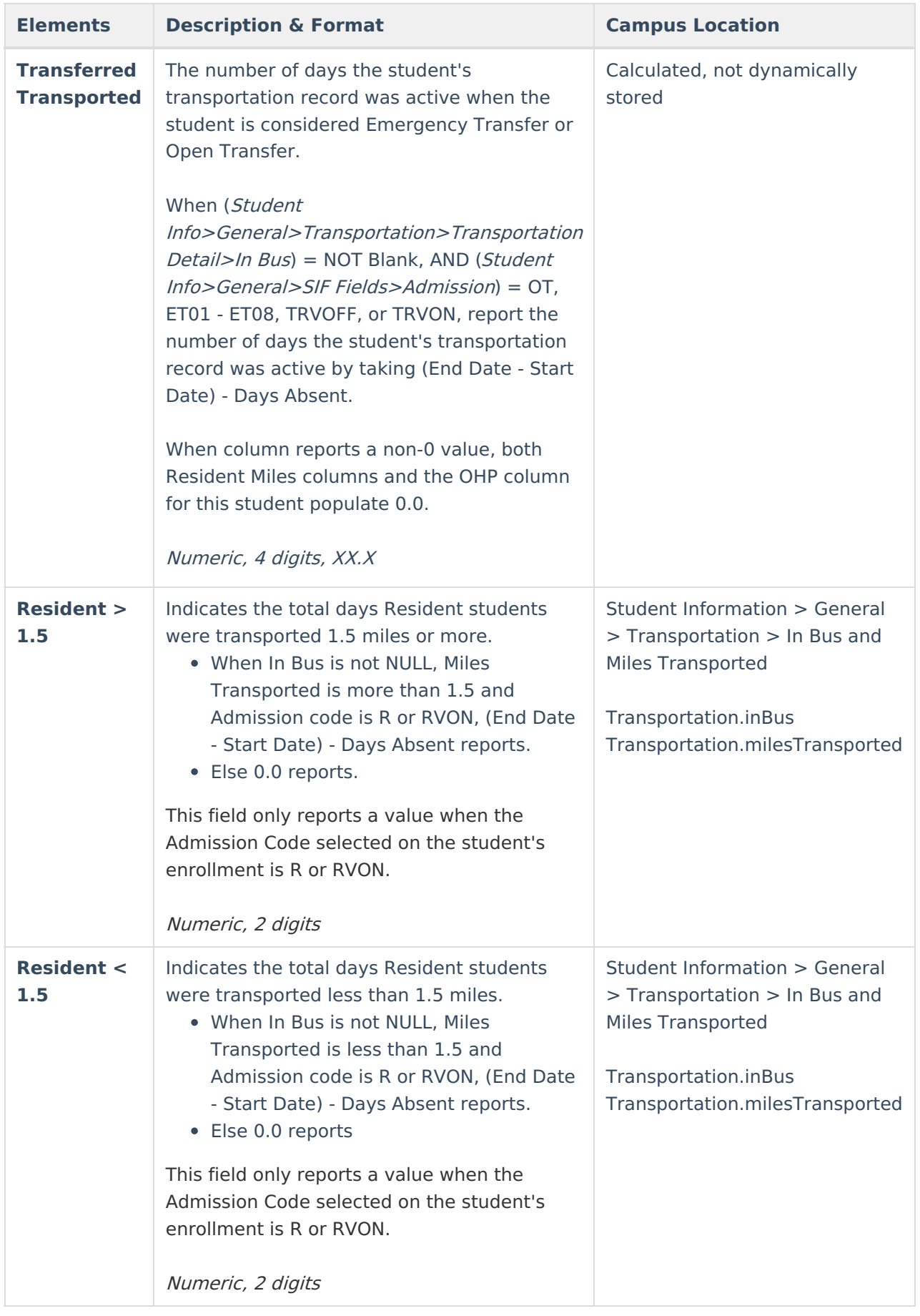

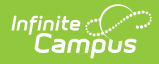

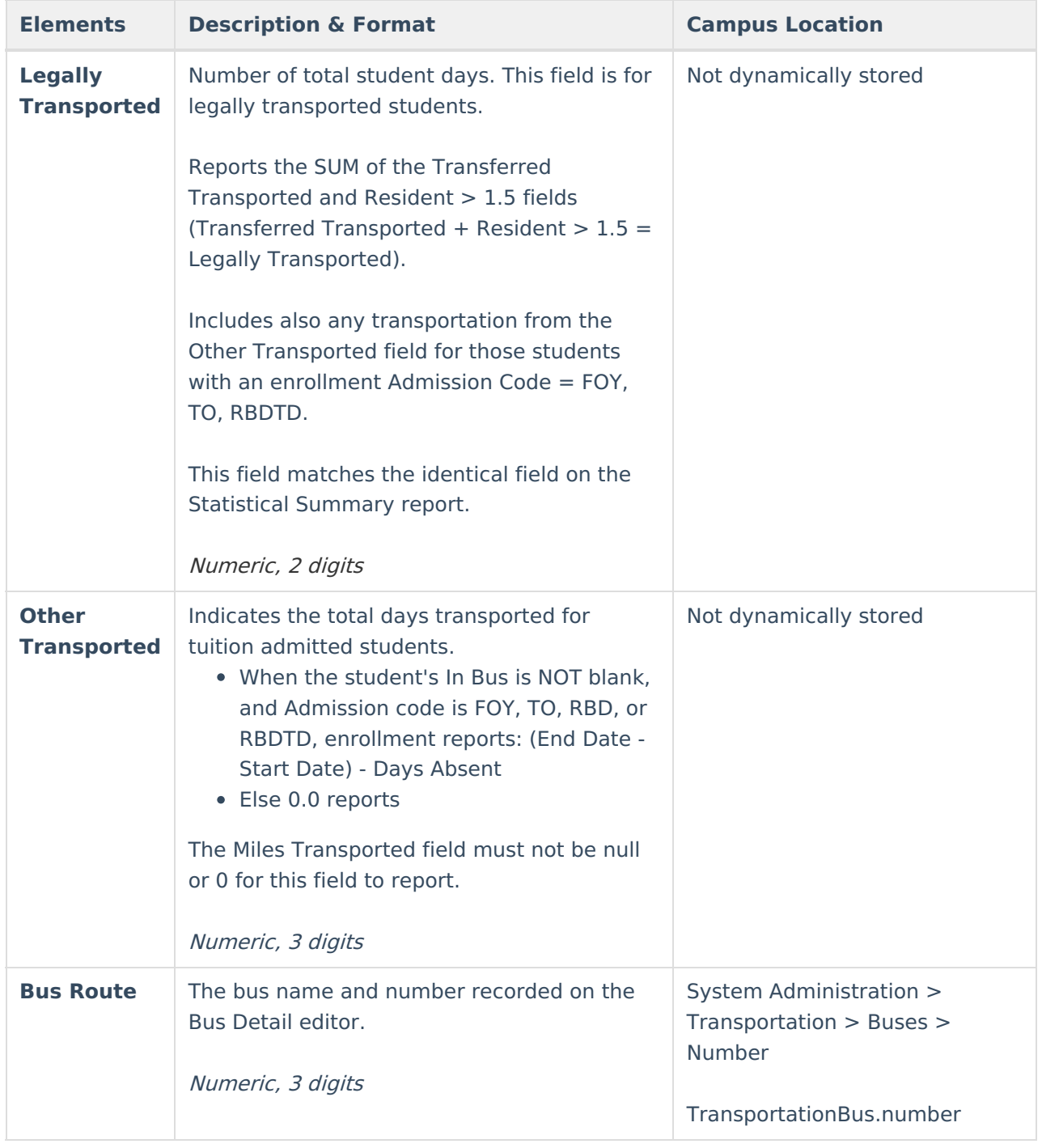

#### **Previous Versions**

[Transportation](http://kb.infinitecampus.com/help/transportation-report-oklahoma-2211-2303) Report (Oklahoma) [.2211 - .2303]